# **QGIS Application - Bug report #13776**

**Print Composer Width in Legend fails** *2015-11-06 04:45 AM - Lene Fischer*

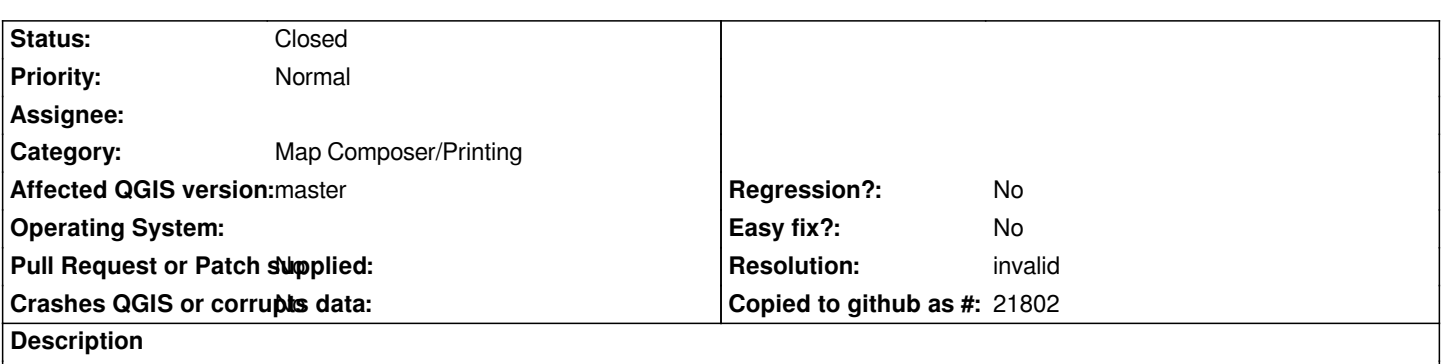

*Trying to set a width in Legend (with or without autoupdate) it is impossible to write a number/ delete the existing. If 'scrolling' the size to the correct size it looks OK . But moving or clicking in a different box it is cropped.*

#### **History**

### **#1 - 2015-11-06 05:11 AM - Giovanni Manghi**

- *Priority changed from High to Normal*
- *Affected QGIS version changed from 2.12.0 to master*
- *OS version deleted (2.12)*
- *Operating System deleted (Windows)*
- *Target version deleted (Version 2.14)*

*confirmed also on Linux/master.*

# **#2 - 2017-05-01 01:06 AM - Giovanni Manghi**

- *Easy fix? set to No*
- *Regression? set to No*

# **#3 - 2017-12-19 12:35 AM - Nyall Dawson**

- *Resolution set to invalid*
- *Status changed from Open to Closed*
- *Description updated*

*Just uncheck the "Resize to fit contents" checkbox and it will work as expected*